### ARBELA

AOT Browser Brunch & Learn

www.arbeitech.com 1970 and 1970 and 1970 and 1970 and 1970 and 1970 and 1970 and 1970 and 1970 and 1970 and 19

Microsoft Partner Microsoft

Gold Cloud Customer Relationship Management Gold Enterprise Resource Planning **Gold Cloud Business Applications** Gold Application Development Gold Cloud Platform Gold Data Analytics **Gold Data Platform Gold Datacenter** 

### Agenda

- History Lesson
- What is the AOT Browser?
- How can I access the AOT browser?

www.arbelatech.com 2007 and 2007 and 2007 and 2007 and 2007 and 2007 and 2007 and 2007 and 2007 and 2007 and 20

- Features
- Demo
- Q&A

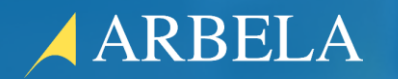

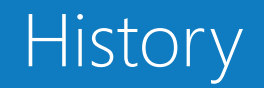

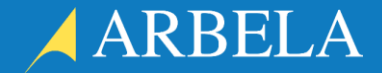

- In versions of AX prior to D365FO, it was possible to open the AOT and browse the tree from the AX client.
	- This allowed functional consultants and power users to get lower level information about the AX metadata that they could use to write documentation or just see how things were connected under the surface.
	- There was a security concern that came with this ability. Anyone with System Admin access could not only view the AOT, but could also make changes as well. They needed to be careful that they didn't accidentally change anything while they were browsing.
- In D365FO, there is only a web UI and no thick client. The development was moved from the client to Visual Studio.
	- This meant that you could only access the AOT and the metadata if you had RDP access to a development VM and a Visual Studio license.

#### ARBELA

#### What is the AOT Browser?

- A form in the web UI to allow the browsing of the D365FO metadata in the AOT
- Functional consultants and power users can once again browse the AOT!
- No need to RDP into DEV VM and access Visual Studio.
- Open Source!

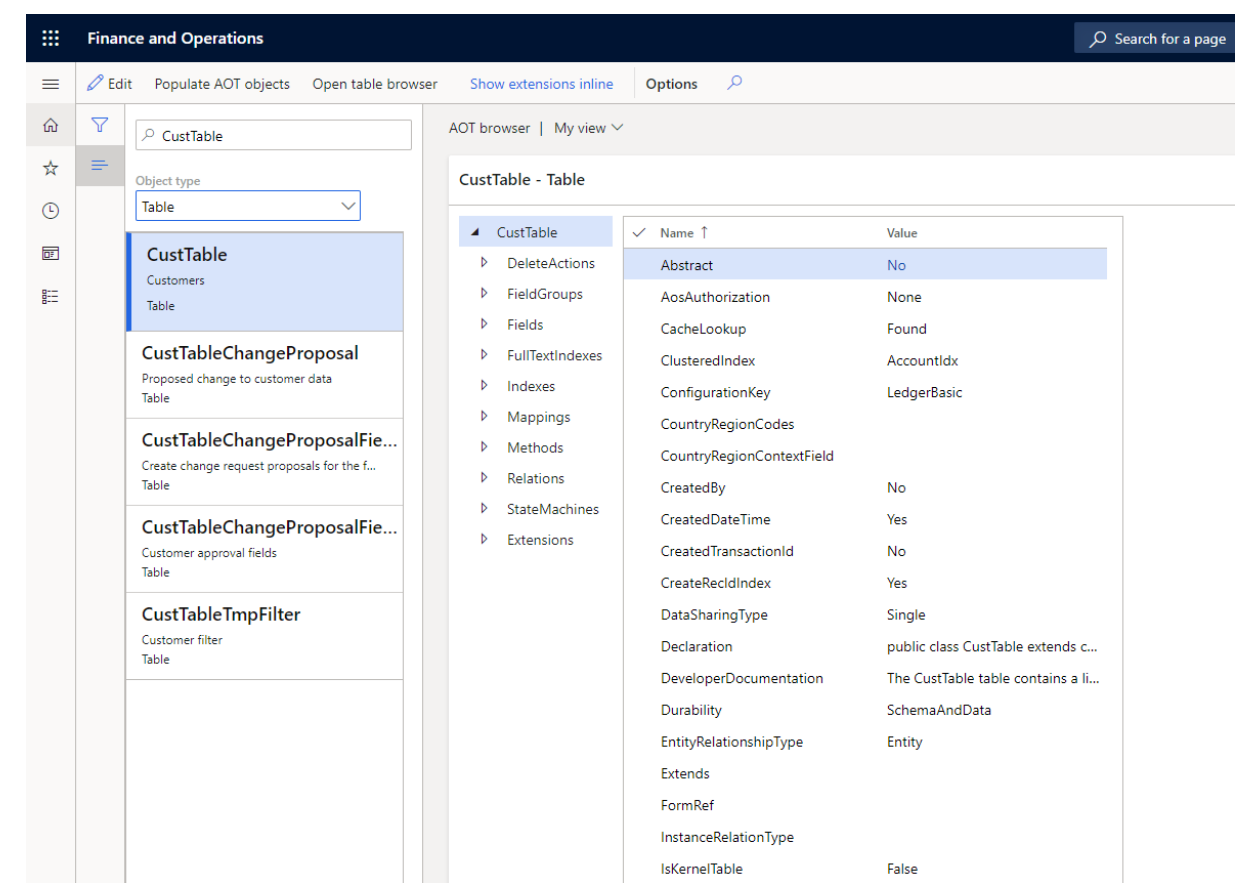

ARBELA

- Common > Common > AOT Browser
- Form Personalization Screen
	- Right-click on form > Form information > Select form name
	- Click Open in AOT browser button
- Data Entities Form
	- System Administration > Workspaces > Data management > Data entities
	- Select the entity and click Open in AOT browser button at the top

#### Features

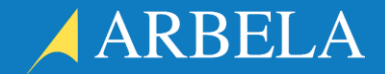

- Populate the list of objects
- Open from form personalize screen
- Open tables/views in table browser
- Show extensions inline or in separate node in the tree
- View all properties of all fields and other collections in single grid
- Jump from properties like field EDT to the EDT definintion, or from form datasource to the backing table.
- View labels as text instead of Label Ids

# Demo

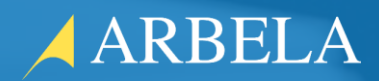

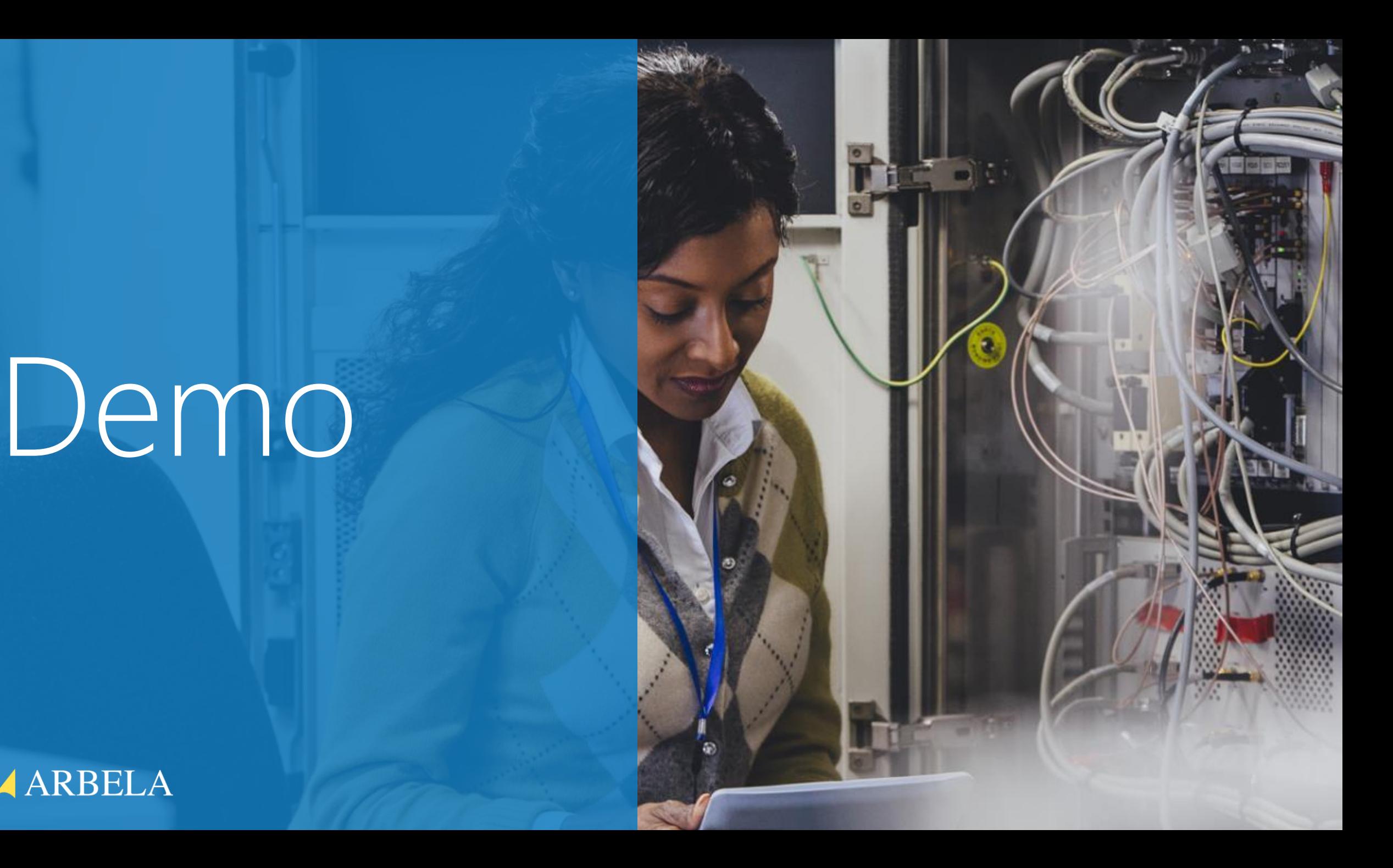

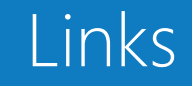

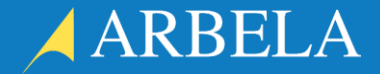

- GitHub: <https://github.com/arbelatech/aotbrowser>
- Releases: <https://github.com/arbelatech/aotbrowser/releases>
- Open Source Announcement: [https://www.arbelatech.com/insights/blog/arbela-is-now-open](https://www.arbelatech.com/insights/blog/arbela-is-now-open-sourcing-aot-browser-on-github.html)sourcing-aot-browser-on-github.html
- Feedback
	- Create an issue on GitHub

## QUESTIONS?

**(f)** arbelatech arbelatech  $(in)$ arbela-technologies

www.arbelatech.com 900 million and 200 million and 200 million and 200 million and 200 million and 200 million

www.arbelatech.com

### THANK YOU

 $\circled{f}$  arbelatech  $\circled{g}$  arbelatech  $\circled{in}$  arbela-technologies

www.arbelatech.com 10 million www.arbelatech.com 10 million www.arbelatech.com 10 www.arbelatech.com 10 www.arbelatech.com 10 www.arbelatech.com 10 www.arbelatech.com 10 www.arbelatech.com 10 www.arbelatech.com 10 www.arbe

www.arbelatech.com